README.initex last mods: 2005/04/22 ============= (consignes d'installation en francais dans la documentation francaise ALIRE.dvi ou ALIRE.ps). NB : All files have changed since the last release. The following files are given in order: A) to allow a generic definition of languages and an easy switch between languages. The code provided (hyconfig.tex) used at INITEX time define dynamically the language control sequences (such as \english) and load automatically the patterns and exceptions files (via language.dat). This is the quickest way to do (La)TeX run with one or more specific languages with less modifications. >>> To teach your TeX motor to create french formats you need AT LEAST >>> either MlTeX or 8bits fonts (native like EC or virtual) ; >>> outside this, NO WAY! B) to simplify TeX adaptation to your own keyboard (check the definition of specific keys of your keyboard or display via keyboard.dat). A special coding is provided for that purpose (kbconfig.tex) in the inputs directory. These files were fully tested using MlTeX (with CM fonts) or TeX V3 with EC fonts. Here are the corresponding files for part A: =========================================== ALIRE.initex people must be aware of... README.initex what you are reading. frhyph.tex the french hyphenation patterns by GUTenberg.<br>frhyph1.tex the French Pro hyphenation patterns (few adds the French Pro hyphenation patterns (few adds) \*\*\*for tests\*\*\* zerohyph.tex a null hyphenation file to allow \nohyphenation and even to test a new language. hyconfig.tex the code which is used to initiate hyphenation processing. hyphen.cfg A proposed local LaTeX modification to make the format latex2e. hyphen.org (the same, let this untouched) plaintex.cfg A proposed local TeX modification to make the format plain. ecplain.tex a Plain TeX file with mods for EC fonts (and still Math CM) language.dat (Babel compatible) it contains lines defining at least 2 names: language and patterns\_file> A 3rd file name for hyph. exceptions is allowed and optional. An = sign can be provided in front of the language name for defining a dialect (see comments inside the file). Here are the corresponding files for part B: =========================================== [The file in which you specify the special keys of your keyboard (file xxx.kbc, with default xxx=decmulti, loaded by keyboard.dat) is in directory inputs (this is of course a 8-bit binary file). The code which is used to read keyboard.dat, kbconfig.tex, is also in the directory inputs.] Normally, your favorite linguistic keys have to be defined in keyboard.dat

(which will call the corresponding "inputencoding".kbc file)

and then incorporated in the format file at initex time. Check xxx.kbc which are already defined and ready to run. Here are sample files to create \_french\_ formats: ================================================ iniproto is a prototype to create fr\*.ini files used by teTeX (texconfig) frtex.fr for standard Plain TeX format with CM fonts frtexec.fr for a Plain TeX format with EC fonts (and CM for Math) frtexcm.fr for a Plain TeX format with CM fonts frlatex.fr for a LaTeX format \*generate your own if necessary\* e.g.: frpdflatex.fr for a pdfLaTeX format (frpdflatex.fr is a copy of frlatex.fr) mltex.fr for the usual Plain TeX with CM fonts "TO DO" list: ============ Before running INITeX do the following: (to be adapted to your system) Either: use the makefile in the root directory, if you are under Unix. Either do it step by step: 1- Try a quick installation (eg without deep modifications): a) you should use the hyphen.cfg file provided. You can modify it to your own needs. Avoid to use kbconfig if you are using input filters (e.g. emTeX allows this feature). b) modify your TEXINPUT path variable used for INITEX to point firstly to this directory (e.g. initex) AND to the inputs directory. c) INITEX must run now... if not look at language.dat for comments about hyphen files, or look at keyboard.dat for comments about 8-bit chars. 2- update keyboard.dat and choose the keyboard mapping to load or create a new xxx.kbc file according to your own keyboard-screen needs and rerun INITEX. 3- Update language.dat according to the languages you are using at your installation and rerun INITEX. 4- Move to the tests sub-directory (see README.tests) for validation. 5- Are the master and tst directories already processed? 6- Then terminate installation: Have you any file in your usual TEXINPUT of the same names as those in the directory inputs? If yes, it would be appropriate to have backups. Copy directory inputs to the usual TEXINPUT (i.e. for everybody). Copy the formats created to the usual directory (TEXFMTS). And enjoy it. Bernard GAULLE first issue  $9/11/91$ % Copyright Bernard Gaulle as in french\_doc.pdf Here is a directory listing at the time of distribution: (The number of bytes of this README may differ) %%>============================================================================ total 552 -rw-r--r-- 1 bernard bernard 18431 Jun 28 16:58 ALIRE\_initex.pdf -r--r--r-- 1 bernard bernard 7335 Jun 28 17:33 README -rw-r--r-- 1 bernard bernard 25344 Jun 28 16:58 README\_initex.pdf -rw-r--r-- 1 bernard bernard 53267 Jun 28 15:58 ecplain.tex -rw-r--r-- 1 bernard bernard 418 Jun 28 15:58 frelatex.fr -rw-r--r-- 1 bernard bernard 688 Jun 28 15:58 fretex.fr -ru-r--r-- 1 bernard bernard 34821 Jun 28 16:58 frhyph.tex -rw-r--r-- 1 bernard bernard 34946 Jun 28 16:45 frhyph1.tex -rw-r--r-- 1 bernard bernard 418 Jun 28 15:58 frlatex.fr

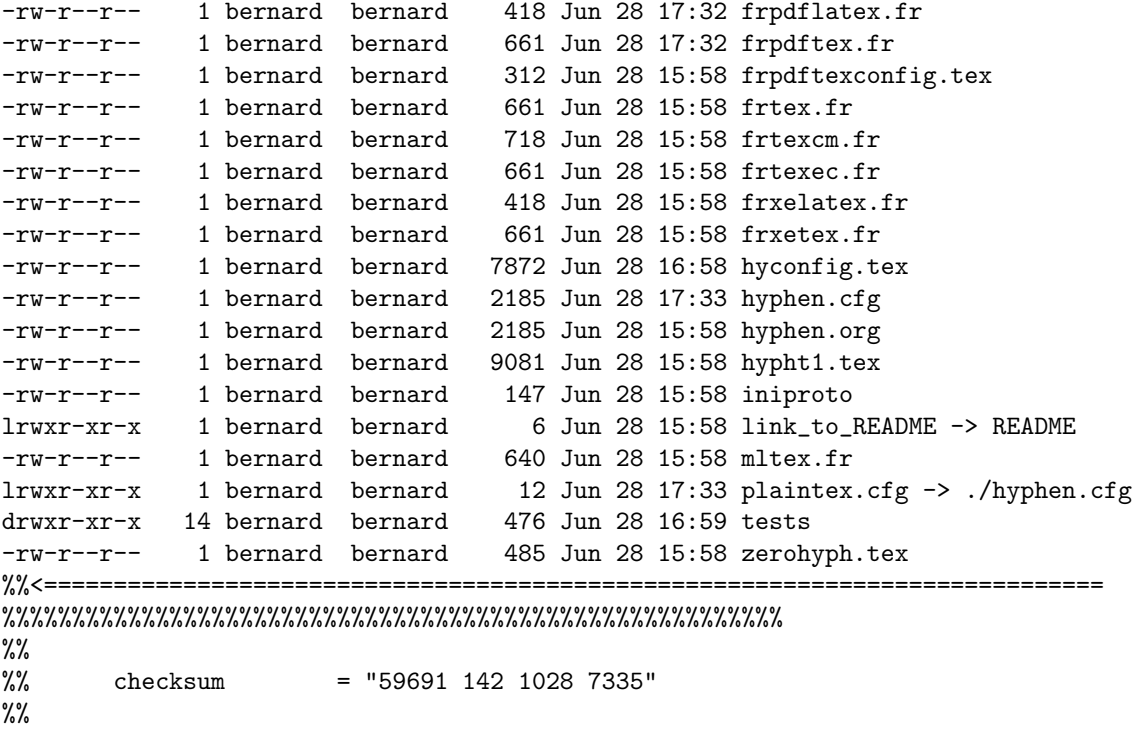

%%%%%%%%%%%%%%%%%%%%%%%%%%%%%%%%%%%%%%%%%%%%%%%%%%%%%%%%